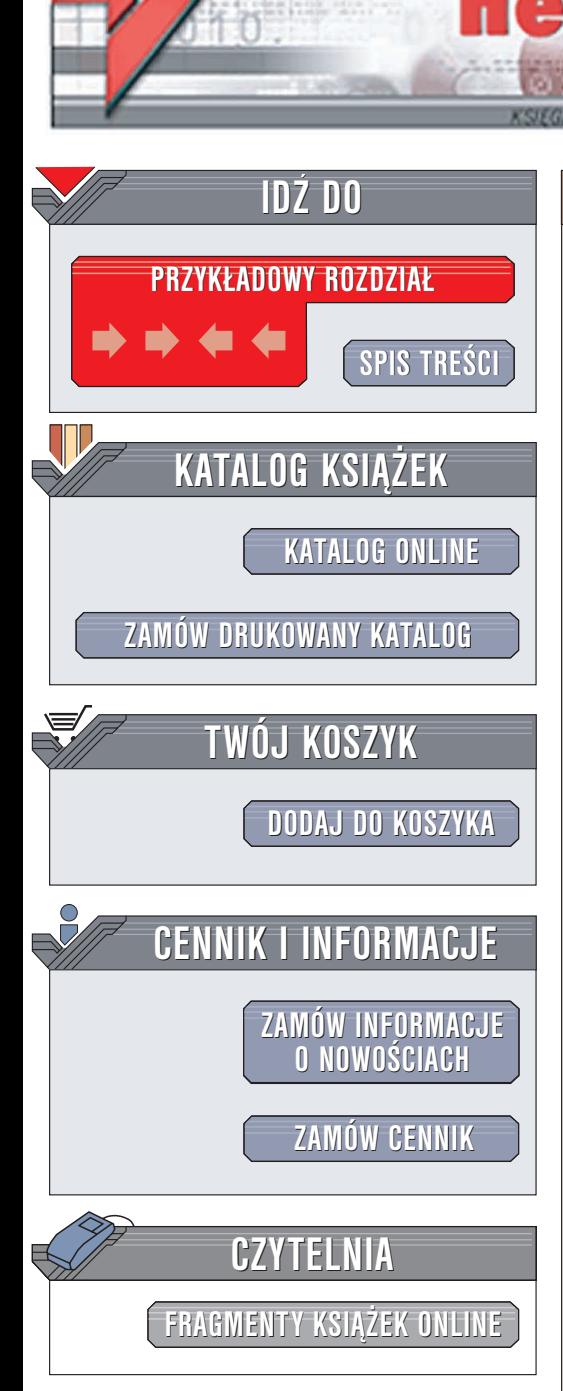

Wydawnictwo Helion ul. Chopina 6 44-100 Gliwice tel. (32)230-98-63 e-mail: [helion@helion.pl](mailto:helion@helion.pl)

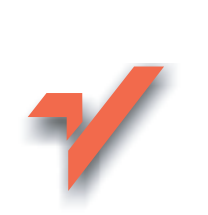

# Debian Linux. **Ćwiczenia**

Autor: Łukasz Kołodziej ISBN: 83-7361-628-4 Format: B5, stron: 128

lion.pl

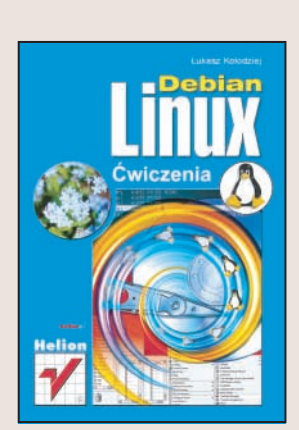

Systemy operacyjne z rodziny Linuksa stają się coraz popularniejsze. Już dawno przestały być zabawkami dla pasionatów poświecajacych dni, a nawet miesiace na zainstalowanie i skonfigurowanie systemu. Stale rozwijane środowiska graficzne, powiększająca się ilość dostępnych aplikacji, stabilność, a przede wszystkim nieodpłatny dostęp do systemu i jego kodu źródłowego sprawiły, że Linux coraz częściej zastępuje komercyjne systemy operacyjne nie tylko w przedsiębiorstwach, ale również w domach. Spośród wszystkich dostępnych dystrybucji Linuksa to właśnie Debian jest jedna z najczęściej stosowanych.

"Debian Linux. Ćwiczenia" to książka przeznaczona dla wszystkich, którzy chcą poznać ten system operacyjny. Przedstawia zagadnienia związane z instalacją i konfiguracją systemu oraz korzystaniem z niego w sieci lokalnej i internecie. Opisuje zasady użytkowania systemu i administrowania nim oraz korzystania z niektórych dostępnych w nim narzędzi.

- Instalacja
- Konfigurowanie zainstalowanego systemu
- Korzystanie z wiersza poleceñ, programu Midnight Commander oraz edytora vi
- Podstawowe zasady administrowania systemem

**MAD** 

- Praca w środowisku graficznym
- Korzystanie z internetu
- Bazy danych

# **Spis treści**

<span id="page-1-0"></span>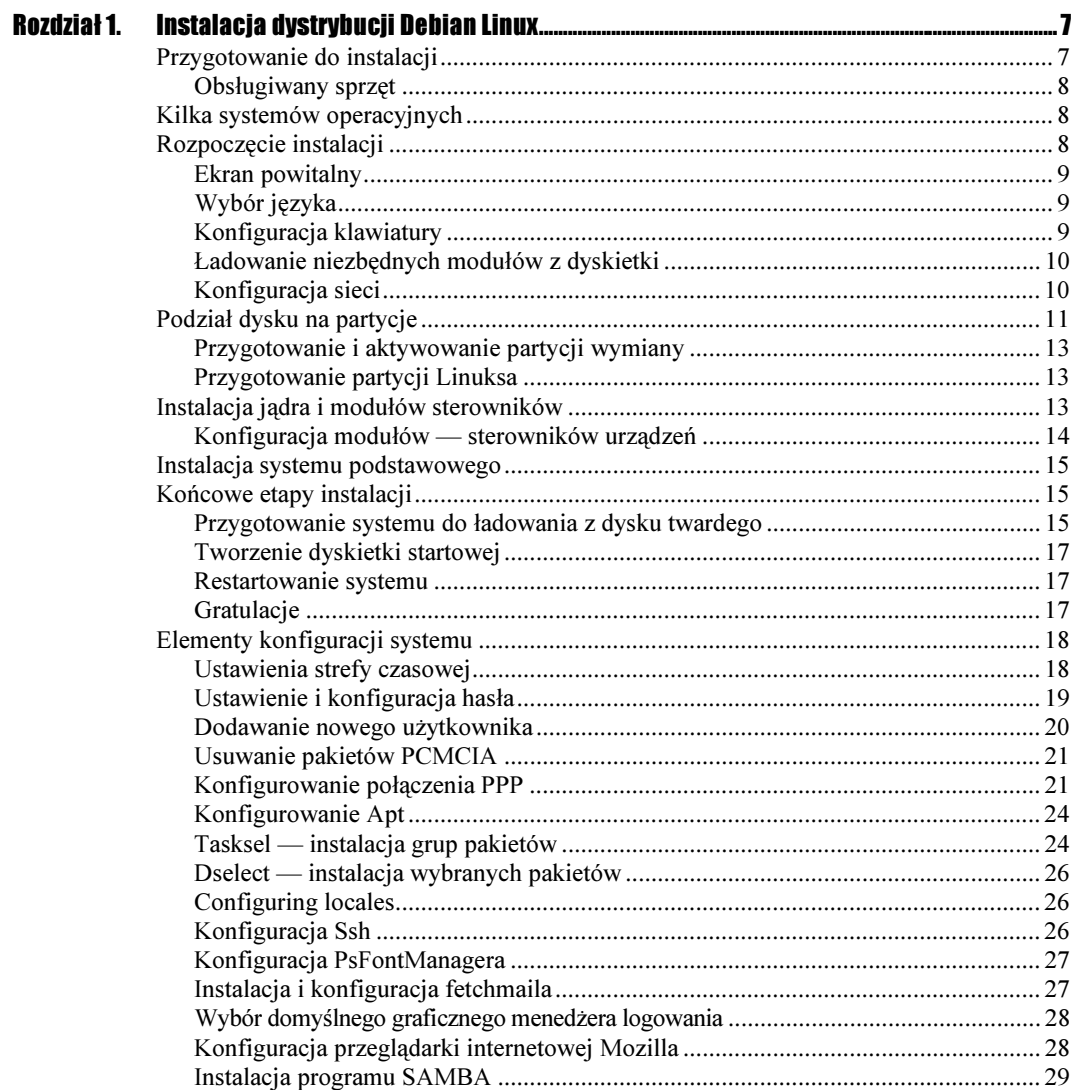

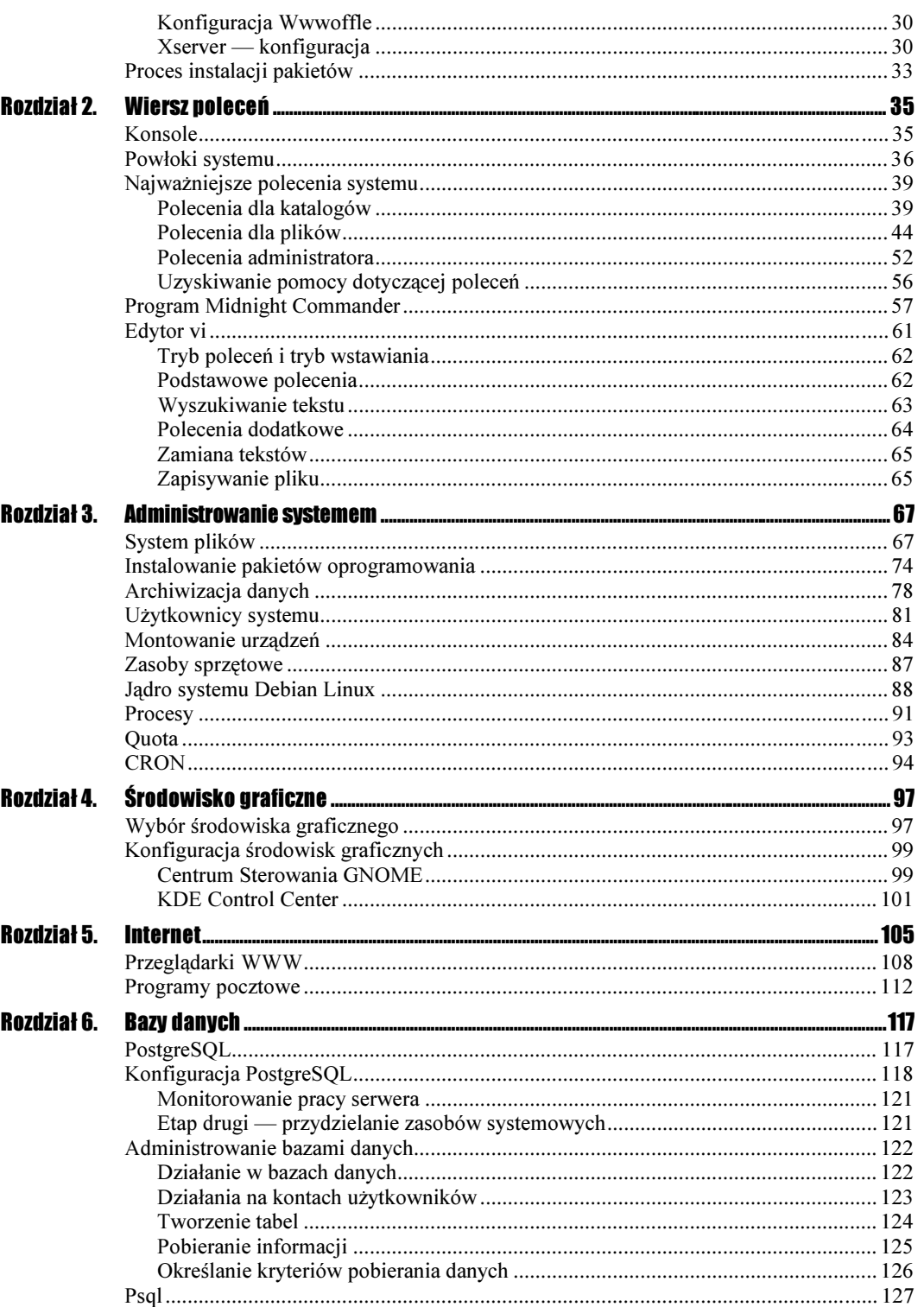

# <span id="page-3-0"></span>Rozdział 2. Wiersz poleceń

Podczas pracy w systemach typu Linux każdy użytkownik ma możliwość wyboru trybu, w jakim chce pracować. Może posługiwać się trybem graficznym bądź trybem tekstowym.

Praca w wierszu poleceń (w trybie tekstowym) polega na pisemnym wydawaniu odpowiednich poleceń z poziomu konsoli systemowej. Użytkownik pracujący na poziomie konsoli obsługuje powłokę (shell), która interpretuje polecenia, czyli jest ich interpretatorem.

Udostępnianie konsoli przez system jest jego wielką zaletą, ponieważ pozwala na łączenie z komputerem i wydawanie mu poleceń również na odległość, np. poprzez sieć.

## Konsole

Konsole systemowe są automatycznie uruchamiane każdorazowo podczas startu systemu. Jest ich aż siedem i możemy przełączać się pomiędzy nimi, stosując odpowiednią kombinację klawiszy:  $Crl + Alt + F1...F7$ . Jeżeli użytkownik korzysta ze środowiska graficznego, to jest ono dostępne w siódmej konsoli, czyli po użyciu skrótu:  $Ctrl + Alt + F7$ 

#### **Ćwiczenie 2.1.**  $\longrightarrow$   $\odot$   $\odot$   $\longrightarrow$

Przechodzenie pomiędzy wirtualnymi konsolami:

- 1. Uruchom system, a następnie zaloguj się do niego, podając odpowiednio login oraz hasło użytkownika, jeżeli takie oczywiście istnieje.
- **2.** Po uruchomieniu systemu użyj kombinacji klawiszy  $CrI+Alt+FI$ , aby przejść do pierwszego wirtualnego terminala. Po jego uruchomieniu użytkownik zostanie powitany następującym komunikatem:

```
Debian GNU/Linux 3.0 debian ttyl
debian login:
```
W pierwszym wierszu znajduje się informacja na temat rodzaju uruchomionej dystrybucji Linuksa oraz numer konsoli, w tym przypadku jest to konsola pierwsza  $-$  ttyl. Drugi wiersz zawiera nazwę systemu i zachęca do zalogowania się. Po poprawnym wpisaniu loginu, czyli nazwy użytkownika, należy podać hasło w linijce *Password*.

- 3. Ponownie, używając znanego już skrótu klawiaturowego, przejdź do kolejnego wirtualnego terminala ( $Ctrl+Alt+F2$ ). Następnie zaloguj się w nim, podając login oraz swoje hasło. Jak widać, uruchamiając kolejne wirtualne konsole, za każdym razem musisz się do nich logować.
- 4. Wyloguj się z konsoli, do których się zalogowałeś, używając polecenia exit.

Chcąc skorzystać z konsoli w systemie operacyjnym Debian, nie musisz każdorazowo opuszczać środowiska graficznego, aby to zrobić. Wystarczy, że, pracując w trybie graficznym, klikniesz ikonę konsoli znajdującą się na Biurku bądź też w menu Terminale. Wówczas wirtualna konsola zostanie uruchomiona i będzie niemalże identyczna z tą widoczną na rysunku 2.1.

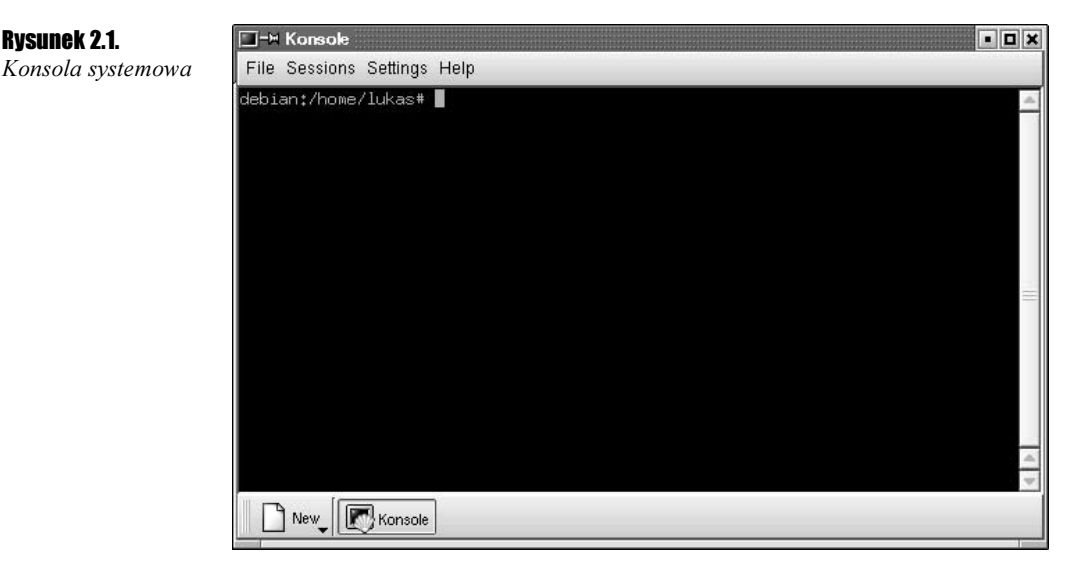

Aby uprzyjemnić sobie pracę w konsoli systemowej, można dostosować jej wygląd do swoich upodobań. Możesz to zrobić, posługując się rozwijanym menu Settings znajdującym się u góry okna konsoli.

# Powłoki systemu

Podczas pracy w konsoli systemowej użytkownik ma bezpośredni kontakt z powłoką, która jest programem pośredniczącym w komunikacji pomiędzy jądrem systemu a użytkownikiem. To właśnie powłoka udostępnia odpowiedni interfejs pozwalający na wydawanie poleceń. Tryb graficzny jest także takim interfejsem.

#### Ćwiczenie 22.  $\rightarrow$   $\circ$   $\circ$

Wyświetlanie dostępnych powłok systemowych:

Systemy operacyjne z rodziny Linux oferują zazwyczaj kilka powłok systemowych.

1. Uruchom konsolę systemową, a następnie, aby uzyskać informacje o aktualnie aktywnej powłoce, wydaj konsoli polecenie:

echo \$SHELL

Zostanie wówczas wyświetlona nazwa aktualnie używanej powłoki. Przykładowa postać: /bin/bash; oznacza, że powłoką, w której odbywa się praca jest bash (Bourne Again Shell).

2. Następnie wpisz polecenie:

```
cat /etc/shells
```
Spowoduje ono wyświetlenie wszystkich dostępnych w systemie powłok — wynik działania polecenia widoczny jest na rysunku 2.2. Przedstawia on pełną listę powłok dostępnych w systemie.

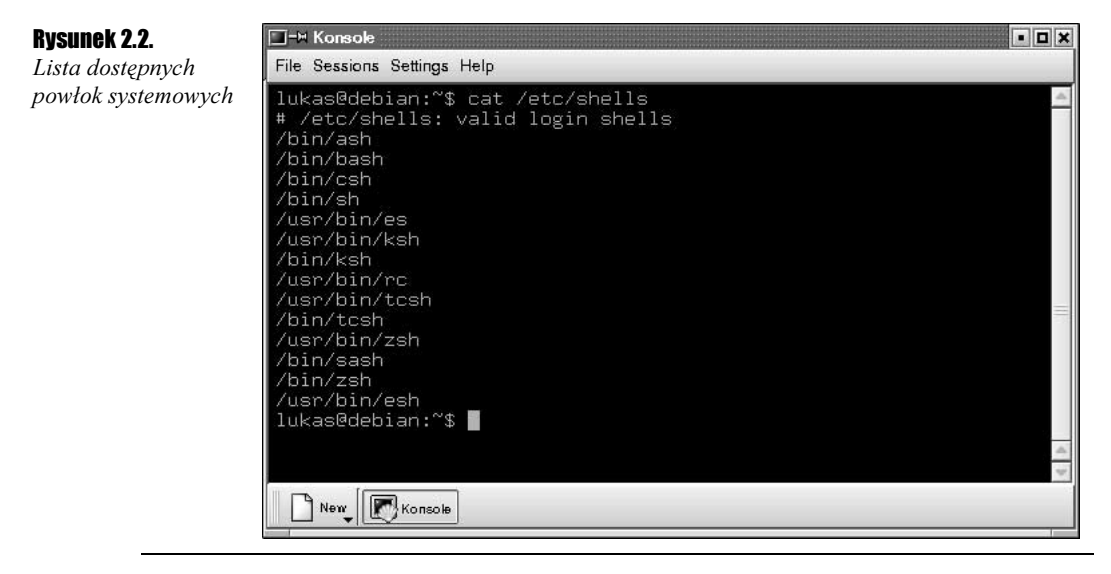

#### Ćwiczenie 2.3.

#### Zmiana powłoki systemowej:

Jeżeli z jakichś powodów wybrana powłoka nam nie odpowiada, to bez większych przeszkód można ją zmienić. Powłoka może być zmieniona na okres pojedynczej sesji, czyli na krótki czas, lub na czas dłuższy (bliżej nieokreślony).

1. Zmiana powłoki na okres jednej sesji następuje po wpisaniu polecenia tworzonego według określonego schematu:

/bin/nazwa powłoki

Zależnie od tego, jaka powłoka ma być ustawiona jako domyślna, należy podać jej nazwę i zatwierdzić polecenie klawiszem Enter.

- 2. Aby powłoka została zmieniona na dłuższy czas lub na stałe, należy również w tym celu posłużyć się konsolą. Są dwa sposoby zmiany powłoki. Pierwszym z nich jest użycie polecenia chsh.
- 3. Kolejną czynnością, którą musimy wykonać, zmieniając powłokę w ten sposób, jest podanie hasła. Po jego poprawnym wpisaniu należy wpisać nazwę powłoki oraz ścieżkę dostępu, czyli lokalizację, w której system może ją znaleźć, np. /bin/bash.

Drugim sposobem zmiany powłoki jest edycja pliku konfiguracyjnego passwd znajdującego się w katalogu /etc/. Z tego sposobu mogą jednak korzystać osoby mające odpowiednie uprawnienia, czyli znające hasło administratora.

Przykładowy plik passwd poddany edycji widoczny jest na rysunku 2.3.

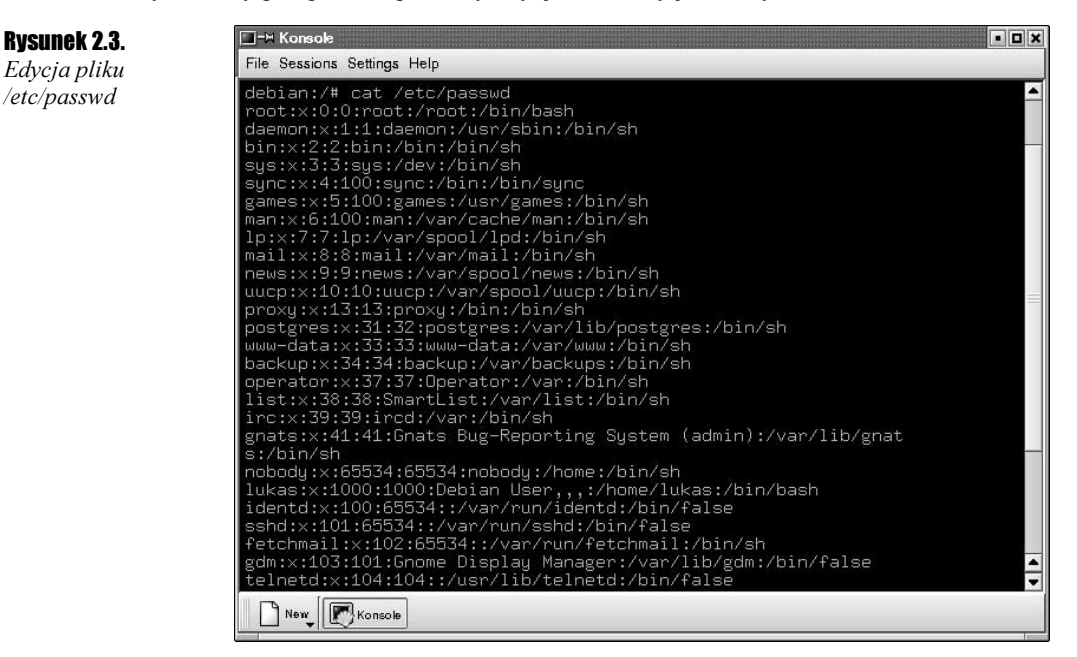

Jak widać, składa się on z kilkunastu wierszy, z których każdy zawiera ustawienia odnoszące się do innego elementu systemu. Aby zmienić powłokę, należy w pliku odnaleźć odpowiedniego użytkownika i w końcówce linijki zawierającej jego opis (w tym hasło, jeżeli nie jest włączona opcja: shadow password) zmienić nazwę powłoki.

Po dokonaniu odpowiednich zmian należy zapisać plik w zmienionej formie.

# Najważniejsze polecenia systemu

Z poziomu konsoli systemowej można za pomocą odpowiednich poleceń wykonać wszystkie czynności związane z użytkowaniem systemu i administrowaniem nim. Korzystanie tylko z konsoli nie stanowi żadnego ograniczenia, a czasami pozwala wykonać czynności, które w środowisku graficznym nie byłyby możliwe lub bardzo trudne do wykonania. Tak więc dobra znajomość poleceń i umiejętność korzystania z nich stanowią klucz do sukcesu obsługi systemu Debian Linux.

Poniżej przedstawiono wszystkie niezbędne polecenia służące do płynnego poruszania się w gąszczu plików i katalogów systemowych oraz edycji i modyfikacji plików konfiguracyjnych. Są to ważne elementy administrowania systemem.

Przedstawiona lista poleceń została podzielona na kilka kategorii, m.in.: polecenia dla katalogów, polecenia dla plików itd.

### Polecenia dla katalogów

#### $6$ wiczenie 24  $\omega$   $\odot$   $\sim$

Poruszanie się w strukturze plików i katalogów (zmiana katalogu):

Podczas pracy w konsoli systemowej, podstawową czynnością, jaką wykonuje każdy użytkownik systemu jest poruszanie się po strukturze plików i katalogów. Poleceniem służącym do przemieszczania się pomiędzy katalogami jest polecenie .

1. Otwórz okno konsoli lub zaloguj się do wirtualnego terminala. Następnie wpisz polecenie:

cd /usr/sbin

Przeniesie Cię ono do katalogu sbin znajdującego się w katalogu usr.

2. Chcąc przejść z powrotem do katalogu nadrzędnego, wpisz polecenie:

 $cd...$ 

Użytkownik zostanie przeniesiony do katalogu /usr/.

**3.** Następnie wpisz polecenie  $\varsigma$ , aby automatycznie przejść do katalogu głównego /. Możliwe jest ponowne wydanie polecenia cd.., aby przechodzić do kolejnych katalogów nadrzędnych aż do katalogu głównego. Jednak przechodzenie do katalogu głównego takim sposobem czasami może zająć sporo czasu.

#### $C$ wiczenie 2.5.  $\sim$   $\delta$   $\delta$   $\sim$

Wyświetlanie nazwy bieżącego katalogu:

Pracując w konsoli systemowej, powinieneś znać polecenie wyświetlające nazwę katalogu bieżącego, w którym aktualnie znajduje się użytkownik. Poleceniem tym jest .

- 1. Tak jak w poprzednich ćwiczeniach, uruchom konsolę.
- 2. Wykorzystując umiejętności zdobyte w poprzednich ćwiczeniach, przejdź z katalogu, w którym się znajdujesz (katalogu domowego) do innego katalogu za pomocą polecenia .
- 3. Wpisz polecenie pwd, a następnie zatwierdź je przyciskiem Enter.

Zostanie wyświetlona nazwa bieżącego katalogu, w którym się znajdujesz.

Ćwiczenie 2.6.

Wyświetlanie zawartości katalogów:

Poleceniem umożliwiającym wyświetlanie zawartości katalogów jest polecenie 1s. Jego składnia oraz dostępne opcje zostały przedstawione poniżej, warto więc, abyś przed wykonaniem ćwiczenia się z nimi zapoznał.

Składnia polecenia:

1s [-opcja] [nazwa\_katalogu]

Opcje, wyróżnione znakiem , pozwalają zdefiniować różne sposoby wyświetlania katalogów. Podobnie jak w innych miejscach, rozróżniane są wielkie i małe litery. Wszystkie dostępne opcje polecenia znajdują się w tabeli 2.1.

Aby wyświetlić zawartość wraz ze szczegółowymi informacjami na ich temat, postępuj zgodnie z poniższymi poleceniami:

- 1. Uruchom konsolę systemową, posługując się skrótem znajdującym się na Biurku lub rozwijając menu systemowe i wybierając w nim odpowiednią pozycję.
- **2.** Wpisz w konsoli polecenie  $\vert s \vert$   $\vert$  R, a nastepnie zatwierdź je klawiszem *Enter*. Polecenie to wyświetla, począwszy od bieżącego katalogu, pliki, podkatalogi i pliki w podkatalogach, dołączając o nich wszystkie informacje.

Wynik działania polecenia został zamieszczony poniżej.

```
debian:/# ls -lR
\pm :
total 104
)'")'))')/''0012
10345678-
"
drwxr-xr-x 2 root root 4096 Jun 19 23:01 bin<br>
drwxr-xr-x 2 root root 4096 Jun 20 00:29 boot
drwxr-xr-x  2  root  root  4096 Jun 20  00:29  boot<br>
drwxr-xr-x  2  root  root  4096 Jun 20  00:25  cdrom
drwxr-xr-x 2 root root<br>drwxr-xr-x 9 root root
drwxr-xr-x 9 root   root       24576 Jun 29 18:36 dev
drwxr-xr-x 79 root root
                                                 tc
'"')')0''.162
0098$$
drwxrwsr-x 3 root staff 4096 Jun 19 22:30 home<br>drwxr-xr-x 2 root root 4096 Jun 20 00:25 initrd
                              4096 Jun 19 22:30 home
drwxr-xr-x 2 root root
drwxr-xr-x 5 root root 4096 Jun 19 22:40 lib
drwx------ 2 root    root    16384 Jun 20 00:23 lost+found
'"')')0''.164-
                              4096 Feb 8 2002 mnt
'"')')0''.162
009$
)'")'))')/''2
0156$ "-
                                0 Jun 29 18:36 passwd.new
dr-xr-xr-x 83 root root 0 Jun 29 2003 proc
```
### Tabela 2.1. Opcje polecenia ls

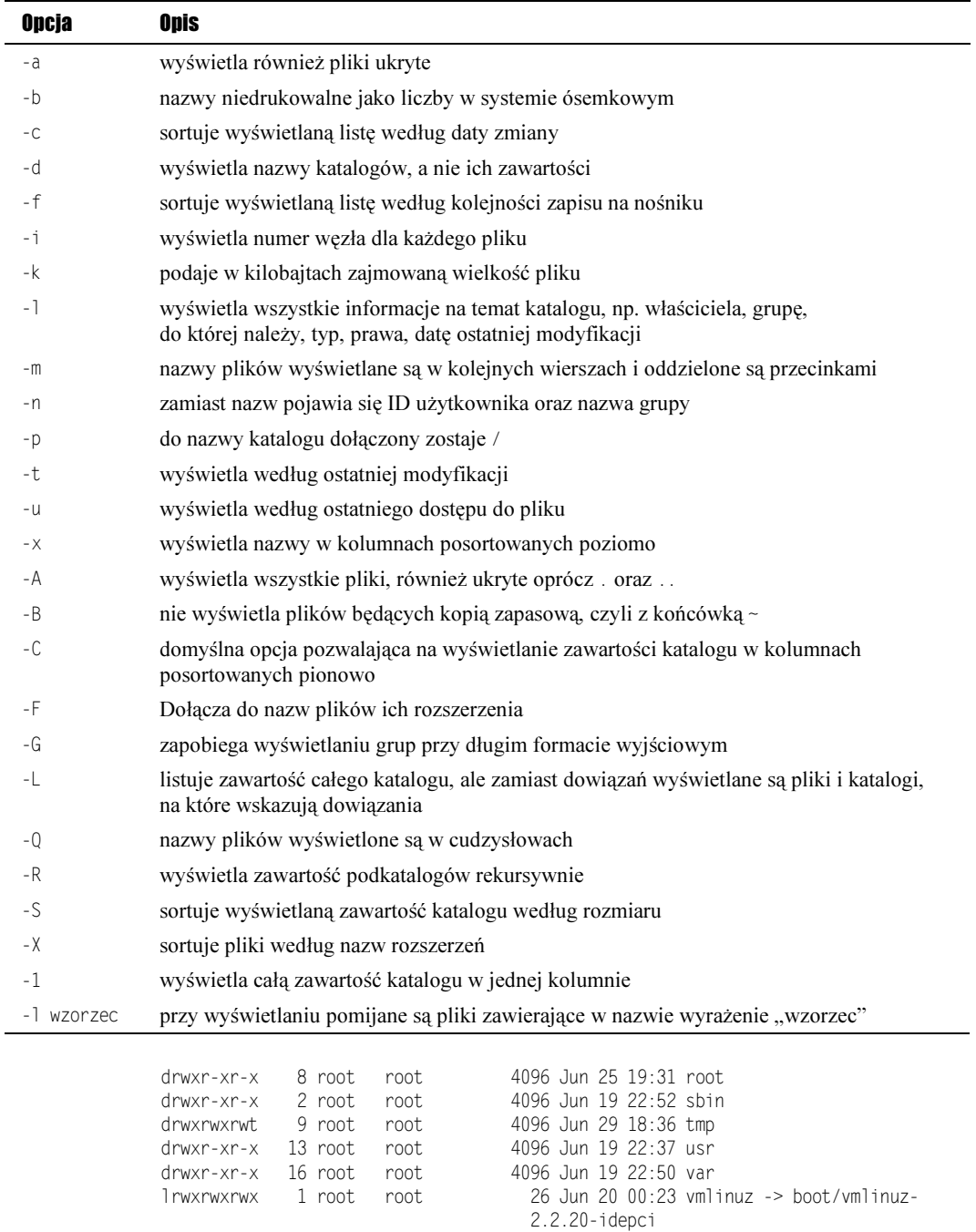

#### $C$ wiczenie 2.7.  $\rightarrow$   $\odot$   $\odot$   $\rightarrow$

Tworzenie katalogu:

Podobnie prosto jak przemieszczanie się pomiędzy katalogami wygląda ich tworzenie. W ćwiczeniu tym za pomocą polecenia mkdir stworzymy kilka katalogów jednocześnie. Na początek jednak zapoznaj się ze składnią polecenia.

```
mkdir [-opcja] [nazwa katalogu]
```
— tworzy w podanej ścieżce wszystkie brakujące elementy (katalogi).

— tworzy katalog z określonymi prawami.

Aby móc utworzyć jednocześnie kilka katalogów, w tym przypadku katalogi będą tworzone jeden w drugim, należy wykonać następujące kroki:

- 1. Uruchomić konsolę systemową lub wirtualny terminal.
- 2. Wydać następujące polecenie:

```
mkdir -p ka/ta/log
```
Polecenie to sprawi, że najpierw zostanie utworzony katalog o nazwie ka, następnie ta, a w końcu log.

3. Aby sprawdzić czy katalogi zostały utworzone poprawnie oraz czy znajdują się w odpowiedniej kolejności, można posłużyć się poleceniem .

#### $Éwiczenie 2.8. —  $\sqrt{0.05}$$

Usuwanie pustych katalogów:

Skoro masz już potrzebną wiedzę do tego, aby tworzyć nowe katalogi w wybranych przez siebie lokalizacjach, nauczysz się teraz kasować wybrane katalogi za pomocą polecenia rmdir.

Składnia polecenia rmdir:

rmdir [-opcja] [nazwa katalogu]

-p — rekursywnie usuwa katalog.

W tym ćwiczeniu poznamy sposób na usunięcie niepotrzebnego nam już katalogu, jedynym warunkiem wykonania tego ćwiczenia jest to, że usuwany katalog musi być pusty. Aby poprawnie wykonać ćwiczenie, należy:

1. Uruchomić konsolę systemową lub wirtualny terminal.

2. Jeżeli katalog nie jest pusty, należy usunąć z niego wszystkie znajdujące się w nim pliki, posłuży do tego polecenie omawiane w dalszej części tego rozdziału, ale nie sposób o nim nie wspomnieć w tym miejscu, jest to polecenie:

rm [nazwa pliku]

3. Po usunięciu wszystkich plików należy wydać polecenie:

```
rmdir -p katalog
```
Spowoduje to natychmiastowe usunięcie wybranego katalogu ze struktury plików i katalogów. Aby sprawdzić czy katalog rzeczywiście został usunięty, można wyświetlić spis wszystkich katalogów znajdujących się w bieżącej lokalizacji i spróbować na liście odnaleźć ten katalog. Drugim sposobem na sprawdzenie faktu usunięcia katalogu jest próba przejścia do niego za pomocą polecenia .

#### $Éwiczenie 2.9 - \omega \odot \odot \omega$

Wyświetlanie ilości miejsca zajmowanego przez katalog:

Podczas administrowania systemem czasami chcemy sprawdzić ile miejsca zajmuje wybrany katalog. Aby wykonać sprawdzenie wielkości katalogu, należy skorzystać z polecenia . Jak w przypadku poprzednich ćwiczeń, należy w pierwszej kolejności zapoznać się z częścią teoretyczną. Opcje polecenia przedstawia tabela 2.2.

Tabela 2.2. Opcje polecenia du

| Opcja      | <b>Opis</b>                                                                                     |
|------------|-------------------------------------------------------------------------------------------------|
| $- a$      | Wyświetla rozmiar wszystkich plików                                                             |
| -b         | Pokazuje w bajtach ilość zajmowanego miejsca                                                    |
| $-C$       | Pokazuje sumaryczną ilość zajmowanego miejsca                                                   |
| -k         | Wyświetla ilość zajmowanego miejsca w kilobajtach                                               |
| - 1        | Do rozmiaru dolicza również rozmiar dowiązań twardych                                           |
| $-S$       | Podaje tylko rozmiar całego katalogu                                                            |
| $- \times$ | Ignoruje katalogi znajdujące się w innych systemach plików                                      |
| $-D$       | Odszukuje, a następnie wyświetla dowiązania symboliczne                                         |
|            | Zamiast dowiązań symbolicznych wyświetlane są rozmiary katalogów wskazanych<br>przez dowiązanie |
| $-S$       | Pokazuje ilość miejsca zajmowanego przez katalogi, ignorując podkatalogi                        |
|            |                                                                                                 |

#### Składnia polecenia:

du [-opcja] [nazwa katalogu]

Chcąc mieć kontrolę nad ilością miejsca zajmowanego przez katalog w systemie plików, musimy przyswoić sobie polecenie du wraz z dostępnymi opcjami. W ćwiczeniu tym wyświetlimy ilość zajmowanego miejsca przez wybrany podkatalog w wybranej lokalizacji. Aby poprawnie wykonać polecenie, należy:

- 1. Uruchomić konsolę systemową lub wirtualny terminal tak samo jak w poprzednich ćwiczeniach.
- 2. Przejść do wybranej lokalizacji katalogu, w którym znajduje się interesujący nas podkatalog. Posłuży do tego polecenie . W ćwiczeniu tym sprawdzimy ile miejsca zajmuje katalog domowy użytkownika *lukas*. Wydajemy więc polecenie:

cd /home/

**3.** Będąc w katalogu nadrzędnym do katalogu *lukas*, wydajemy polecenie:

du -s lukas

Efekt wydania polecenia został przedstawiony poniżej:

```
[lukas@localhost lukas]$ cd /home/
[lukas@localhost home]$ du -s lukas
383M lukas
```
## Polecenia dla plików

Administrując system Linux lub będąc nawet tylko jego zwykłym użytkownikiem, musisz bezbłędnie opanować obsługę zarówno plików, jak i katalogów. Skoro naukę obsługi katalogów mamy już za sobą, nie pozostaje nic innego jak zająć się plikami.

```
Cwiczenie 2.10. \longrightarrow \delta \delta \rightarrow
```
Tworzenie i usuwanie plików:

Jedną z ważniejszych, a zarazem podstawowych, operacji wykonywanych na plikach jest ich tworzenie. Tworzyć plik można na wiele sposobów, jednak w tym ćwiczeniu wykorzystamy do tego polecenie touch. Następnie usuniemy utworzony przez nas plik za pomoca polecenia rm.

- 1. Przejdź do lokalizacji, w której zostanie utworzony plik, skorzystaj przy tym z polecenia cd.
- 2. Następnie w odpowiedniej lokalizacji wydaj polecenie:

```
touch tekst1.txt
touch tekst2.txt
```
Polecenie to utworzy pliki tekstowe o nazwie odpowiednio tekst1 oraz tekst2 w bieżącej lokalizacji.

3. Aby usunąć stworzone pliki, należy wydać w konsoli następujące polecenie:

rm tekstl.txt rm tekst2.txt

Lub, jeżeli w katalogu nie ma innych plików tekstowych, polecenie:

rm \*.txt

Znak  $\star$  oznacza, że usunięte zostaną wszystkie pliki, które posiadają określone w poleceniu rozszerzenie, w naszym przypadku txt.

#### $6$ wiczenie 2.11.  $\longrightarrow 66$

#### Kopiowanie plików:

Chyba nikogo nie muszę przekonywać jak ważną i pożyteczną umiejętnością jest kopiowanie plików. Niejednokrotnie zdarza się, że trzeba z jakiegoś powodu zrobić kopię pliku w określonej lokalizacji, np. na dyskietce i tu dla niektórych użytkowników może pojawić się problem. W tabeli 2.3 przedstawione zostały opcje polecenia cp.

```
cp [-opcja] [źródło] [cel]
```
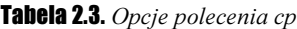

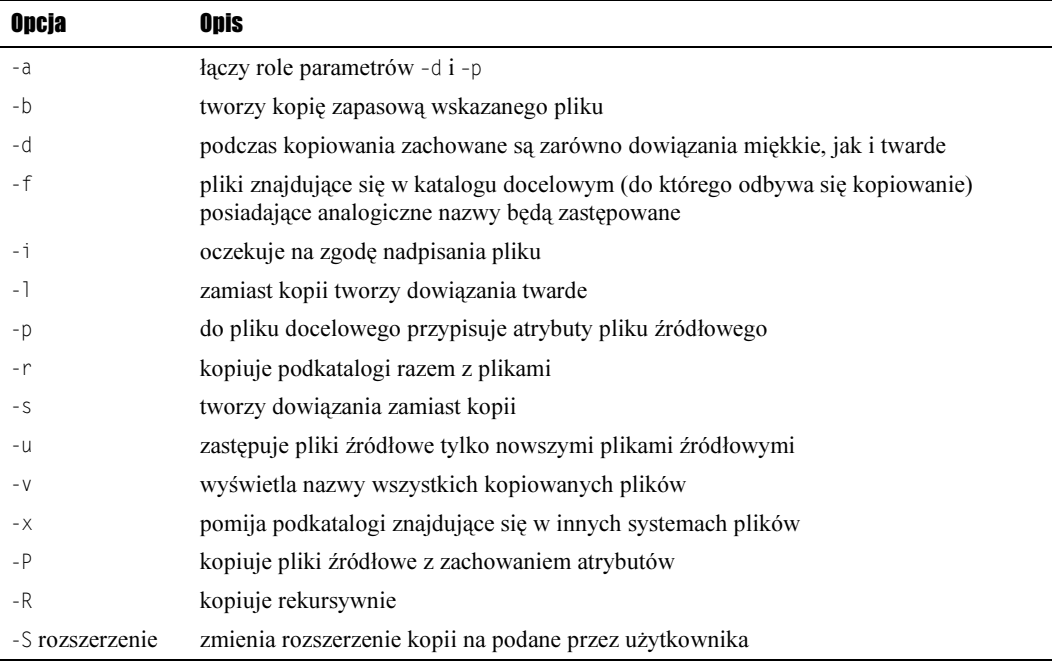

Aby sprawnie kopiować pliki, należy skorzystać z następującego schematu wykonywania tej czynności:

- 1. Uruchom konsolę systemową lub wirtualny terminal, możesz również zalogować się do systemu zdalnie.
- 2. Przejdź do lokalizacji, w której znajduje się wybrany plik lub grupa plików. W tym momencie powinieneś wiedzieć, do jakiej lokalizacji będziesz kopiował wybrany plik (pliki).
- 3. Następnie w konsoli (wirtualnym terminalu) wpisz następujące polecenie:

cp -b ./etc/\* /home/lukas/kopia.backup

a następnie po jego wpisaniu zatwierdź je klawiszem Enter.

Spowoduje to skopiowanie wszystkich plików znajdujących się w katalogu etc do katalogu /home/lukas/kopia.backup i stworzenie ich kopii zapasowych.

#### $6$ wiczenie 2.12.  $\longrightarrow$   $\delta$   $\delta$   $\longrightarrow$

Przenoszenie i zmiana nazw plików:

Kolejną niezwykle przydatną czynnością we wszystkich systemach operacyjnych jest umiejętność przenoszenia wybranych plików z jednej lokalizacji do innej. Służy do tego polecenie mv, jego opcje zawiera tabela 2.4.

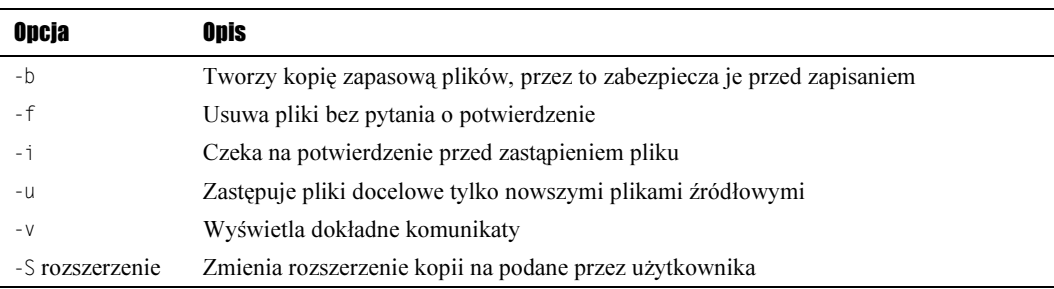

#### Tabela 2.4. Opcje polecenia mv

Składnia polecenia  $mv$ :

mv [-opcja] [źródło] [cel]

- 1. Uruchom konsolę systemową lub wirtualny terminal.
- 2. Za pomocą polecenia cd przejdź do lokalizacji, w której znajduje się wybrany plik lub grupa plików. W tym ćwiczeniu będziemy przenosić pliki znajdujące się w katalogu /etc/ do katalogu *kopia.backup*, znajdującego się w katalogu domowym użytkownika.
- 3. W celu przeniesienia plików wydaj polecenie:

```
cp -b ./etc/* /home/lukas/kopia.backup
```
a następnie po jego wpisaniu zatwierdź je klawiszem Enter.

Po zatwierdzeniu polecenia przyciskiem Enter rozpocznie się proces przenoszenia plików z katalogu źródłowego do katalogu /home/lukas/kopia.backup. Jeżeli podczas przenoszenia zostanie napotkany już istniejący plik, zostanie wyświetlony komunikat z pytaniem do użytkownika o to, czy ma on zostać zastąpiony.

#### Cwiczenie 2.13.  $\longrightarrow$   $\delta$   $\delta$   $\longrightarrow$

Wyświetlanie zawartości plików na standardowym wyjściu:

Pracując w konsoli systemowej systemu Linux, masz możliwość wyświetlania zawartości wybranego pliku, na przykład *passwd*, a następnie zapisywania wyświetlonej zawartości w innym pliku. Opcje polecenia wraz z krótkim opisem znajdują się w tabeli 2.5.

```
cat [-opcja] [nazwa pliku]
```
Aby wykonać to ćwiczenie:

- 1. Uruchom konsolę systemową.
- 2. Przejdź do katalogu, w którym znajduje się plik, w tym przypadku jest to katalog /etc/. Wydaj polecenie:

cd /etc/

3. Po przejściu do odpowiedniej lokalizacji wydaj następujące polecenie:

cat -e passwd > passwd.new

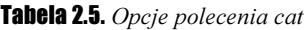

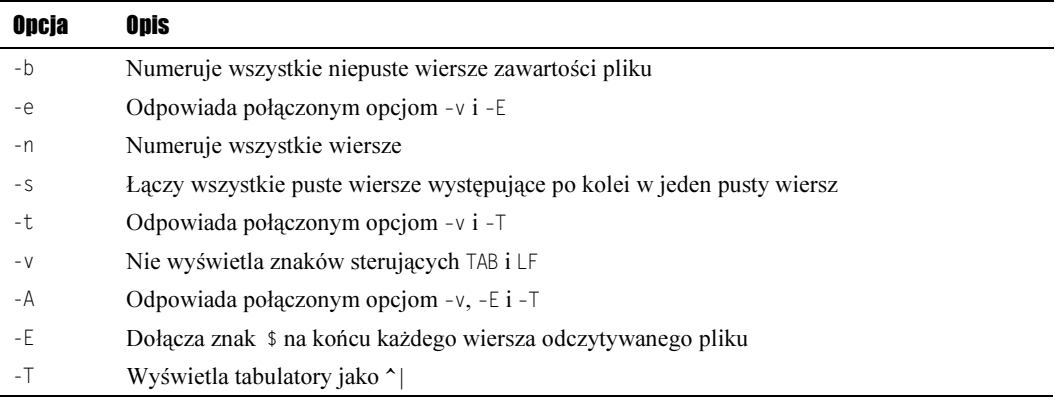

Edytując później zawartość pliku passwd.new, możesz zauważyć, że jego zawartość jest identyczna z plikiem passwd.

<u> 1989 - Johann Stein, mars an de Brazilian (b. 1989)</u>

#### ்ஸ் 2.14. **.....** கே.

Wyświetlanie nagłówka pliku na standardowym wyjściu:

Czasami zdarza się, że plik, który użytkownik chce poddać edycji jest bardzo duży (zawiera np. kilkadziesiąt czy też kilkaset linii tekstu). Natomiast informacja, którą użytkownik chce uzyskać znajduje się w pierwszych liniach tekstu zawartego w pliku. Ćwiczenie to posłuży do opanowania umiejętności wyświetlania kilku pierwszych linijek pliku. Wszystkie niezbędne opcje polecenia znajdują się tabeli 2.6.

```
head [-opcja[{opcja}]] [nazwa_pliku]
```
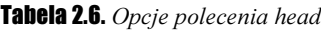

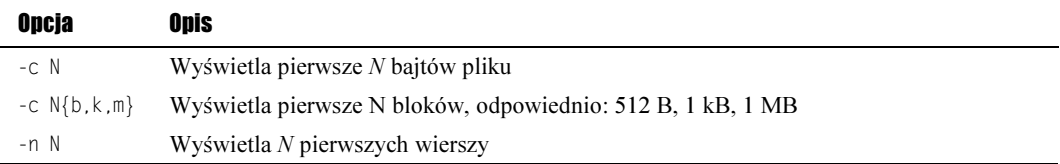

- 1. Uruchom konsolę systemową.
- 2. Przejdź do lokalizacji zawierającej wybrany plik. W ćwiczeniu tym będziemy edytować plik passwd, więc w konsoli wpisujemy polecenie:

cd /etc/

3. W tym miejscu należy zdecydować ile pierwszych linijek pliku ma zostać wyświetlonych — na potrzeby naszego ćwiczenia wyświetlimy 10 pierwszych linijek. W tym celu należy wpisać polecenie:

head -n 10 passwd

4. Przykładowy wynik działania wydanego polecenia znajduje się poniżej:

```
debian:/etc# head -n 10 passwd
root:x:0:0:root:/root:/bin/bash
daemon:x:1:1:daemon:/usr/sbin:/bin/sh
bin: x: 2: 2: bin: / bin: / bin/shsys:x:3:3:sys:/dev:/bin/sh
sync:x:4:100:sync:/bin:/bin/sync
games:x:5:100:games:/usr/games:/bin/sh
man:x:6:100:man:/var/cache/man:/bin/sh
lp:x:7:7:lp:var/spool/lpd:/bin(shmail:x:8:8:mail:/var/mail:/bin/sh
news:x:9:9:news:/var/spool/news:/bin/sh
```
#### $C$ wiczenie 2.15.  $\longrightarrow$   $\odot$   $\odot$   $\longrightarrow$

Wyświetlanie końcowej części pliku na standardowym wyjściu:

Chcąc wyświetlić końcową zawartość pliku, powinniśmy skorzystać z dostępnego i stworzonego w tym celu polecenia tajl. Poniżej znajduje się jego składnia oraz dostępne opcje w tabeli 2.7. Na potrzeby naszego ćwiczenia poddamy edycji plik systemowy passwd.

tail [-opcja[{opcja}]] [nazwa pliku]

Tabela 2.7. Opcje polecenia tail

| Opcja                    | Opis                                                        |
|--------------------------|-------------------------------------------------------------|
| $-c N$                   | Wyświetla ostatnie N bajtów                                 |
| $-c \mathsf{N}\{b,k,m\}$ | Wyświetla ostatnie N bloków, odpowiednio: 512 B, 1 kB, 1 MB |
| - †                      | Nadzoruje wzrost pliku                                      |
| -n N                     | Wyświetla N ostatnich wierszy                               |

Porównanie dwóch plików bit po bicie i wyświetlenie pozycji znaku i numeru wiersza, w którym wystąpiła różnica cmp [-opcja] plik1 [plik2]

- wyświetla różniące się znaki.
- podaje pozycję i wartość wszystkich różniących się znaków.
- nie przekazuje żadnych komunikatów na standardowe wyjście.
- 1. W konsoli systemowej przejdź do katalogu /etc/, w którym znajduje się plik passwd.
- 2. Zależnie od tego ile ostatnich linijek lub też ostatnich bajtów pliku ma zostać wyświetlone, wpisywane polecenie będzie miało następującą postać:

```
touch -n 10 passwd
```
Po wydaniu tego polecenia zostanie wyświetlonych dziesięć ostatnich linijek pliku passwd w konsoli systemowej.

#### $6$ wiczenie 2.16.  $\longrightarrow 35$

Tworzenie dowiązań do plików i katalogów:

W systemach operacyjnych z rodziny Linux użytkownik ma możliwość tworzenia dowiązań do plików i katalogów. Tworzenie dowiązań odbywa się za pomocą polecenia 1s.

Składnia polecenia przedstawia się następująco (dostępne opcje zawiera tabela 2.8):

```
ln [-opcja] [ -V{opcja}] źródło [cel]
```
Tabela 2.8. Opcje polecenia ln

| Opcja                              | Onis                                                                                      |
|------------------------------------|-------------------------------------------------------------------------------------------|
| -h                                 | Tworzy kopie zapasowe plików przed ich zastąpieniem                                       |
|                                    | Zastępuje istniejący plik o tej samej nazwie                                              |
|                                    | Oczekuje na potwierdzenie przed usunięciem                                                |
| $-S$                               | Tworzy dowiązania symboliczne zamiast twardych                                            |
| $-V$                               | Wyświetla nazwę każdego katalogu przed dokonaniem dowiązania                              |
| -V {numbered.<br>existing, simple} | Tworzy z wcześniejszych wersji plików kopie zapasowe,<br>domyślną wartością jest existing |

1. Przejdź w konsoli systemowej do katalogu domowego i utwórz w nim (za pomocą polecenia mkdir) nowy katalog, który nazwij *dowiązania*.

#### $6$ wiczenie 2.17.  $\longrightarrow 6$  of  $\sim$

Wyświetlanie pliku fragmentami:

Czasami zdarza się, że edytowany przez użytkownika plik jest sporych rozmiarów i gdy zostanie poddany edycji na standardowym wyjściu — w konsoli — po prostu jego cała zawartość przelatuje przed oczami użytkownika, a widoczna jest tylko jego końcowa część. Polecenie pozwala zapobiegać takim sytuacjom w ten sposób, że plik wyświetlany jest fragmentami, a przejście do kolejnego fragmentu pliku następuje po naciśnięciu klawisza spacja. W tabeli 2.9 przedstawione zostały opcje omawianego polecenia.

more [-opcja] [-liczba\_wierszy] [+numer\_wiersza] [plik]

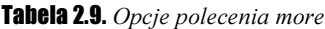

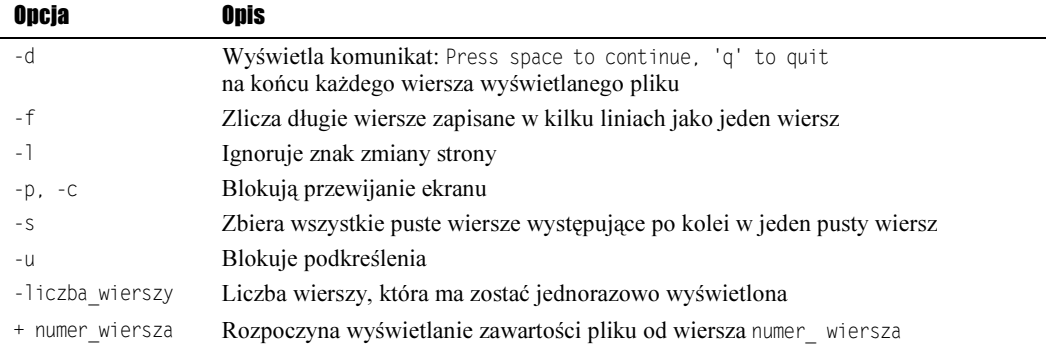

Chcac poddać edycji plik *passwd* za pomocą polecenia more, wykonaj poniższe kroki:

- 1. Przejdź, podobnie jak w poprzednim ćwiczeniu, do katalogu, w którym znajduje się plik passwd.
- 2. Wpisz następujące polecenie:

more passwd

Spowoduje to wyświetlenie pierwszej strony pliku passwd, kolejne części możesz przeglądać, posługując się klawiszem spacji.

#### $6$ wiczenie 2.18.  $\longrightarrow$   $\odot$   $\odot$   $\longrightarrow$

Poszukiwanie w plikach wzorców:

W ćwiczeniu tym poddamy edycji plik konfiguracyjny passwd, ale w ten sposób, że nie będzie wyświetlana cała jego zawartość na standardowym wyjściu, a jedynie linie zawierające szukany wzorzec.

grep [-opcja] [-e] wzór [-f nazwa\_pliku] [plik]

Kolejne kroki przeprowadzą użytkownika przez to ćwiczenie — a mianowicie wyszukiwanie wzorca bash w pliku passwd:

- 1. Uruchom konsolę lub przejdź do wirtualnego terminalu.
- 2. Przejdź do katalogu /etc/ zawierającego plik *passwd*. Służy do tego polecenie: cd /etc/
- 3. Następnie należy wpisać odpowiednie polecenie (opcje w tabeli 2.10), w którym zawarty będzie wzorzec:

grep bash /etc/passwd

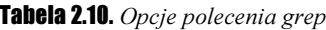

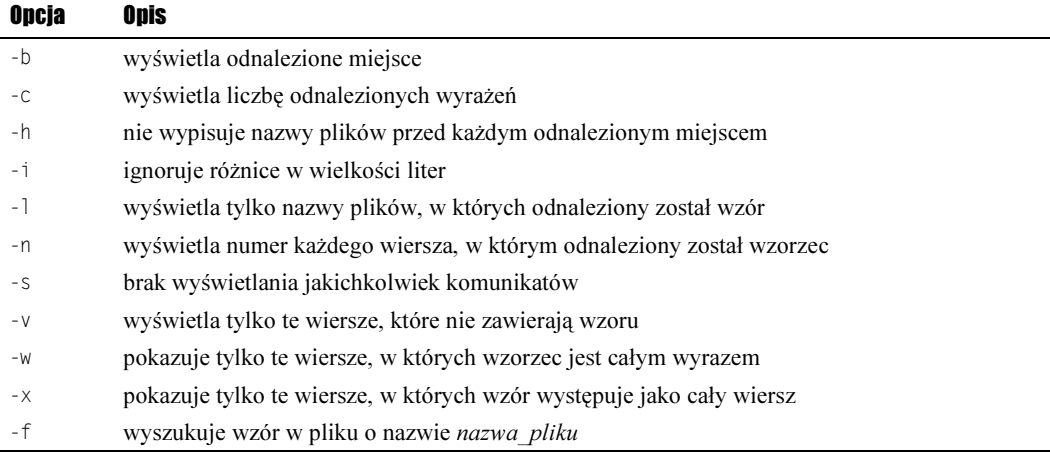

4. W wyniku działania polecenia zostaną wyświetlone wszystkie linie zawierające słowo bash. Przykładowy wynik działania polecenia został przedstawiony poniżej:

root:x:0:0:root:/root:/bin/bash lukas:x:500:500:lukas:/home/lukas:/bin/bash

#### **Ćwiczenie 2.19.**  $\longrightarrow$   $\tilde{\otimes}$   $\tilde{\otimes}$   $\longrightarrow$

Wyszukiwanie pliku o określonych właściwościach:

```
find [nazwa_katalogu] [kryterium_zgodnosci]
```
Jeżeli użytkownik zna nazwę pliku, jednak nie zna jego lokalizacji w strukturze plików i katalogów, może posłużyć się omawianym poleceniem find. W ćwiczeniu tym będziemy szukać pliku o nazwie README. W tym celu:

- 1. Uruchom konsolę systemową lub przejdź do wirtualnego terminala.
- 2. Podczas wpisywanie polecenia (opcje w tabeli 2.11), które rozpocznie proces wyszukiwania należy określić lokalizację, w której wyszukiwany będzie plik. Pozwala to znacznie zawęzić obszar wyszukiwania i skrócić jego czas. W tym celu wpisz polecenie:

find /usr/share/doc -name README

| Opcja                  | <b>Opis</b>                                                                              |
|------------------------|------------------------------------------------------------------------------------------|
| -name nazwa pliku      | Wyszukuje plik nazwa pliku                                                               |
| -path 'wzorzec'        | Wyszukuje pliki, których ścieżka dostępu pasuje do wzorca                                |
| -perm tryb             | Wyszukuje pliki, które mają prawa dostępu określone jako tryb                            |
| -type typ              | Wyszukuje pliki, których typ jest określony jako:                                        |
|                        | $b - block$                                                                              |
|                        | $c$ - character                                                                          |
|                        | $d$ - directory                                                                          |
|                        | $p$ - named pipe - FIFO                                                                  |
|                        | $f$ - regularny plik                                                                     |
|                        | $1$ — dowiązanie symboliczne                                                             |
|                        | $s$ – gniazdo                                                                            |
| -links N               | Wyszukuje pliki z liczbą N dowiązań do plików                                            |
| -size N                | Wyszukuje pliki, które mają wielkość N                                                   |
| -user 'użytkownik'     | Wyszukuje pliki, które należą do użytkownika                                             |
| -atime N               | Wyszukuje pliki, które były otwierane w N dniach                                         |
| -mtime N               | Wyszukuje pliki, które zostały zmodyfikowane w N dniach                                  |
| -newer nazwa pliku     | Wyszukuje pliki, których modyfikacja jest nowsza niż pliku o nazwie<br>nazwa pliku       |
| -print                 | Przekazuje na standardowe wyjście nazwę odnalezionego pliku oraz jego<br>pełną ścieżkę   |
| -fprint nazwa pliku    | Zapisuje wynik wyszukiwania, czyli nazwę pliku oraz pełną ścieżkę w pliku<br>nazwa pliku |
| -exec polecenie        | Uruchamia polecenie dla odnalezionego pliku                                              |
| -! kryterium zgodnosci | Prawda, jeżeli kryterium zgodności jest prawdziwe                                        |

Tabela 2.11. Opcje polecenia find

W tym przypadku wyszukiwanie pliku o nazwie README rozpocznie się w lokalizacji: /usr/share/doc.

W wyniku wyszukiwania może zostać wyświetlony następujący rezultat:

```
usr/share/doc
/usr/share/doc/pwdb-conf-0.61.2
/usr/share/doc/pwdb-conf-0.61.2/html
/usr/share/doc/pwdb-conf-0.61.2/html/pwdb-1.html
/usr/share/doc/pwdb-conf-0.61.2/html/pwdb-2.html
/usr/share/doc/pwdb-conf-0.61.2/html/pwdb-3.html
/usr/share/doc/pwdb-conf-0.61.2/html/pwdb-4.html
/usr/share/doc/pwdb-conf-0.61.2/html/pwdb-5.html
/usr/share/doc/pwdb-conf-0.61.2/html/pwdb-6.html
```
### Polecenia administratora

#### $C$ wiczenie 2.20.  $\longrightarrow$   $\delta$   $\delta$   $\longrightarrow$

Zmiana hasła użytkownika:

Możliwość zmiany haseł wszystkich użytkowników posiadających kota w systemie ma administrator systemu. Jednak każdy z poszczególnych użytkowników może sam zmienić swoje hasło. Zarówno administrator, jak i zwykły użytkownik systemu do zmiany hasła użyją tego samego polecenia, a mianowicie passwd.

- 1. Zaloguj się do systemu w trybie tekstowym lub trybie graficznym, a następnie uruchom konsolę systemową.
- 2. Posługując się poleceniem passwd oraz nazwą użytkownika systemu, wpisz polecenie:

passwd lukas

W tym ćwiczeniu zmieniamy hasło użytkownika lukas, lecz każdy użytkownik może zamiast użytkownika lukas wpisać wybrany przez siebie login użytkownika.

3. Jeżeli nie masz uprawnień administratora systemu, w tym miejscu należy wpisać nowe hasło użytkownika:

New UNIX password:

4. Kolejną czynnością, jaką należy wykonać jest powtórne wpisanie nowego hasła:

Retype new UNIX password:

Po jego podaniu hasło zostanie zmienione.

Cwiczenie 2.21. **And State 19th Cwiczenie** 

Zmiana właściciela pliku:

chown [-opcja] [właściciel] [grupa] [plik]

- 1. Rozpocznij pracę z nową konsolą. Następnie wybierz plik, którego prawa chcesz zmienić — przejdź do katalogu, w którym się znajduje.
- 2. Na potrzeby naszego ćwiczenia wykorzystamy plik tekstowy o nazwie tekst.

Aby zmienić uprawnienia pliku tekst. txt, wpisz w konsoli:

chown lukas.grupa tekst.txt

Po wydaniu tego polecenia (opcje w tabeli 2.12) właścicielem pliku zostanie użytkownik o nazwie lukas, będzie on miał do niego pełny dostęp, jak również grupa, do której użytkownik należy.

Tabela 2.12. Opcje polecenia chown

| Opcja | Opis                                                   |
|-------|--------------------------------------------------------|
| $-C$  | Wyświetla nazwy plików, których właściciel się zmienił |
| – f   | Nie wyświetla komunikatów o błedach                    |
| $-V$  | Wyświetla dokładny komunikat o dokonanych zmianach     |
| -R    | Wraz z podkatalogami                                   |
|       |                                                        |

 $6$ wiczenie 2.22.  $\longrightarrow 6$   $6$   $\longrightarrow$ 

Zmiana praw dostępu do plików i katalogów:

```
chmod [-opcja] tryb [plik]
```
Aby wykonać ćwiczenie, należy:

1. W konsoli przejść do lokalizacji pliku, którego prawa dostępu chcesz zmienić.

2. Wykonać polecenie (opcje w tabeli 2.13):

chmod -f a-w tekst.txt

Tabela 2.13. Opcje polecenia chmod

| Opcja | Opis                                                            |
|-------|-----------------------------------------------------------------|
| - C   | Wyświetla nazwy plików, których prawa dostępu zostały zmienione |
| – f   | Nie wyświetla komunikatów o błedach                             |
| -R    | Wyświetla dokładny komunikat o dokonanych zmianach              |
| Tryb  | Określa nowe atrybuty pliku                                     |
|       |                                                                 |

3. Wydane polecenie odebrało zarówno właścicielowi pliku, jak i innym użytkownikom prawo zapisu do pliku. Dodatkowo zostały zablokowane informacje o pojawiających się ewentualnie błędach.

**Cwiczenie 2.23. And Care and Care and Care and Care and Care and Care and Care and Care and Care and Care and Care and Care and Care and Care and Care and Care and Care and Care and Care and Care and Care and Care and C** 

Sprawdzanie i naprawa systemu plików (opcje polecenia w tabeli 2.14):

fsck [-opcja][-t typ systemu plików][-{a, r}] system plików

 $6$ wiczenie 2.24.  $\longrightarrow$   $\circ$   $\circ$   $\longrightarrow$ 

Formatowanie systemu plików (opcje polecenia w tabeli 2.15):

mkfs [-V][-typ systemu plików] [-{c, l nazwa\_pliku}] system\_plików [bloki]

| Opcja                 | Opis                                                                                |
|-----------------------|-------------------------------------------------------------------------------------|
| - 9                   | Odbywa się automatycznie bez żadnego potwierdzenia                                  |
| - r                   | Naprawa interaktywna                                                                |
| -t typ systemu plików | Określenie typu systemu plików, który ma zostać sprawdzony                          |
| $-A$                  | Sprawdza wszystkie systemy plików odnalezione w pliku konfiguracyjnym<br>/etc/fstab |
| -N tryb               | Pokazuje, co nastąpi po wykonaniu polecenia (nie wykonuje go)                       |
| $-R$                  | Pomija główny system plików                                                         |
| $-V$                  | Wyświetla wszystkie komunikaty                                                      |

Tabela 2.14. Opcje polecenia fsck

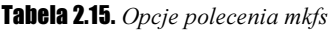

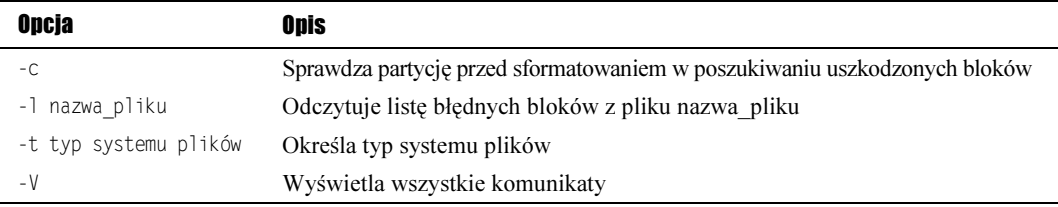

#### $6$ wiczenie 2.25.  $\longrightarrow$   $\circ$   $\circ$   $\longrightarrow$

Wyświetlanie informacji o użytkownikach:

finger [-opcja]

Aby sprawdzić działanie polecenia finger, wykonaj poniższe czynności:

- 1. Uruchom konsolę systemową.
- 2. Wpisz w konsoli polecenie (opcje w tabeli 2.16)

finger -l nazwa\_uzytkownika

gdzie nazwa\_uzytkownika **oznacza nazwę konkretnego użytkownika posiadającego** konto w systemie.

Tabela 2.16. Opcje polecenia finger

| Opcja | Opis                                                                                                    |
|-------|----------------------------------------------------------------------------------------------------|
| – S   | Wyświetla następujące informacje o użytkowniku: login, pełne dane, numer terminala,<br>na którym pracuje, status oraz czas zalogowania                    |
|       | Wyświetla pełna informacje o użytkowniku w kilku wierszach                                                                                                |
| -m    | Wyłacza wyszukiwanie nazw użytkowników                                                                                                    |
|       | $\bullet$ . In this change concellent continued in Countries it and there is a monocontribution of the concellent community of the continued to $\lambda$ |

3. Jeśli chcesz uzyskać więcej informacji na temat programu finger, możesz przejrzeć dostępne pliki pomocy za pomocą polecenia:

man finger

#### Ćwiczenie 2.26.

Wyświetlanie listy zalogowanych użytkowników:

who [-opcja]

Aby sprawdzić działanie polecenia who, wykonaj poniższe czynności:

- 1. Uruchom konsolę systemową.
- 2. Wpisz w konsoli polecenie (opcje w tabeli 2.17):

 $who - ai$ 

Tabela 2.17. Opcje polecenia who

| Opcja    | Opis                                                                                                |
|----------|----------------------------------------------------------------------------------------------------|
| - a      | Wyświetla wszystkich użytkowników                                                                   |
| -b       | Podaje date i godzinę uruchomienia komputera                                                        |
| -H       | Wyświetla wiersz z nagłówkami kolumn                                                                |
| - i      | Wyświetla pełną liczbę godzin i minut, podczas których użytkownik był nieaktywny                    |
| - 1      | Doprowadza nazwy hostów do postaci kanonicznej                                                      |
| $-m$     | Oznacza to samo, co polecenie who am I, czyli wyświetla nazwę aktualnie zalogowanego<br>użytkownika |
| -q       | Pokazuje tylko nazwy zgłoszeniowe oraz liczbę zalogowanych użytkowników                             |
| $-r$     | Wyświetla poziom pracy oraz datę i godzinę uruchomienia komputera                                   |
| $-S$     | Wyświetla tylko krótką wiadomość o użytkowniku, tj. imię oraz czas                                  |
| - T      | Wyświetla przy każdej nazwie zgłoszeniowej znak określający status komunikatów<br>użytkownika       |
| $-11$    | Wyświetla listę zalogowanych użytkowników                                                           |
| -message | Wynik działania taki sam jak opcji -T                                                               |
| $-W$     | Wynik działania taki sam jak opcji -T                                                               |
| -help    | Wyświetla informacje o programie oraz dostępne opcje                                                |
| -version | Pokazuje wersję programu, a następnie kończy pracę                                                  |
|          |                                                                                                    |

3. Jeśli chcesz uzyskać więcej informacji na temat programu finger, możesz przejrzeć dostępne pliki pomocy za pomocą polecenia:

man who

#### $6$ wiczenie 2.27.  $\longrightarrow 6$  of  $\longrightarrow$

#### Wyłączanie komputera:

Korzystając z trybu tekstowego systemu Debian Linux, powinieneś znać polecenie pozwalające na wyłączenie komputera. Poleceniem służącym do tego jest shutdown; posiada ono całą gamę dostępnych opcji przedstawionych poniżej.

shutdown [-opcja]

Ćwiczenie to pokaże użytkownikowi, w jaki sposób szybko zamykać system i wyłączać komputer.

1. Jeżeli jesteś zalogowany jako zwykły użytkownik, zmień swoje uprawnienia, logując się na konto administratora systemu za pomocą polecenia:

su root

Następnie podaj hasło użytkownika root, który jest administratorem systemu.

2. Po zalogowaniu się na konto root masz już odpowiednie uprawnienia do tego, aby wywołać polecenie shutdown (opcje w tabeli 2.18).

Wpisz polecenie:

shutdown -h now

Polecenie to spowoduje natychmiastowe wylogowanie wszystkich użytkowników z systemu i jego zamknięcie.

Tabela 2.18. Opcje polecenia shutdown

| Opcja | Opis                                                                    |
|-------|-------------------------------------------------------------------------|
| $-C$  | Anuluje wydane wcześniej polecenie zamknięcia systemu                   |
| -t.   | Czeka określoną liczbę sekund przed zmianą poziomu pracy                |
| -k    | Wysyła do użytkownika komunikaty ostrzegawcze, nie wyłączając komputera |
| - r   | Po wyłączeniu systemu uruchamia go ponownie                             |
| -h    | Wyłacza komputer                                                        |
|       | Pomija sprawdzanie systemu plików podczas przeładowania systemu         |
|       | Wymusza sprawdzanie systemu plików podczas przeładowania systemu        |
|       |                                                                         |

## Uzyskiwanie pomocy dotyczącej poleceń

Podczas korzystania z systemu operacyjnego Debian Linux w trybie tekstowym, może zdarzyć się sytuacja, w której będą potrzebne dodatkowe informacje na temat konkretnego programu. Informacje te możesz uzyskać, używając bardzo prostego polecenia, którego składnia wygląda następująco:

man nazwa\_polecenia

Jeżeli plik pomocy zostanie odnaleziony w dokumentacji, zostanie wyświetlony pełny opis szukanego hasła. Korzystając w ten sposób z pomocy systemowej dla konsoli, powinieneś wykazać się znajomością języka angielskiego, gdyż większość pomocy systemowej jest w tym właśnie języku.

Przykład działania polecenia man prezentuje rysunek 2.4.

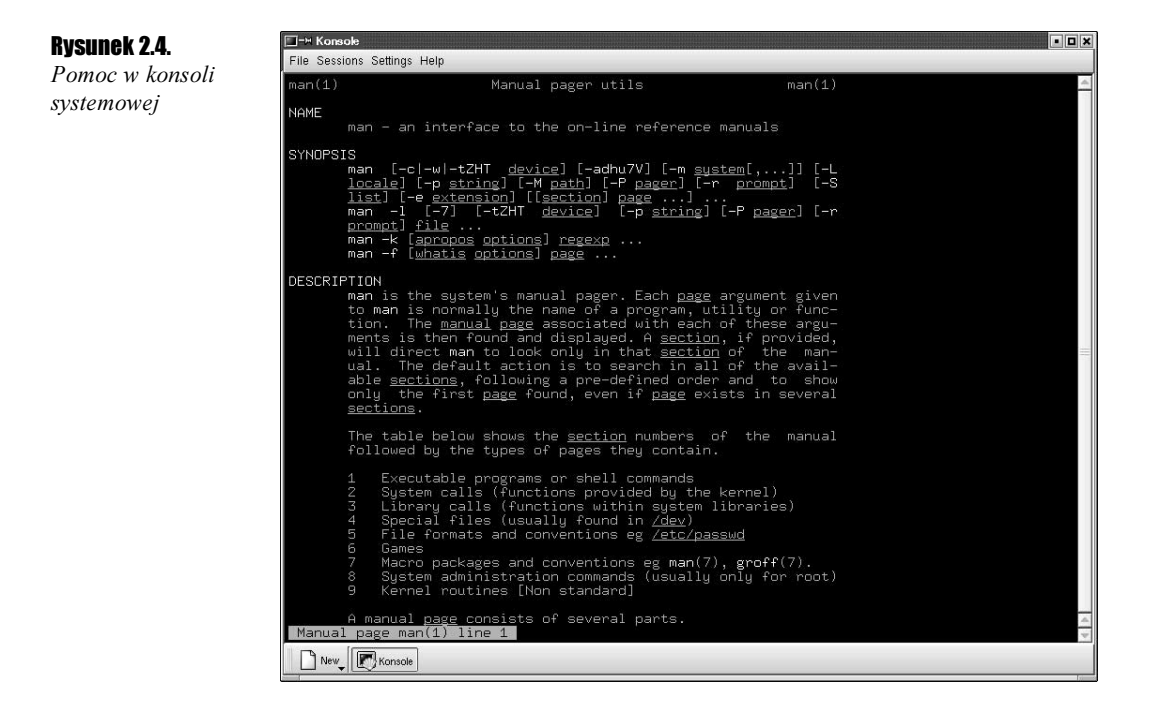